### ವಾಯುವ್ಯ ಕರ್ನಾಟಕ ರಾಜ್ಯ ರಸ್ತೆ ಸಾರಿಗೆ ಸಂಸ್ಥೆ North Western Karnataka Road Transport Corporation ವಿಕಲಚೇತನರ ಬಸ್ ಪಾಸ್ ಗೆ ಅರ್ಜಿ Issue of Bus Pass to Physically Challenged

Step 1: Go to Sevasindhu.karnataka.gov.in website and Click on Departments and services.

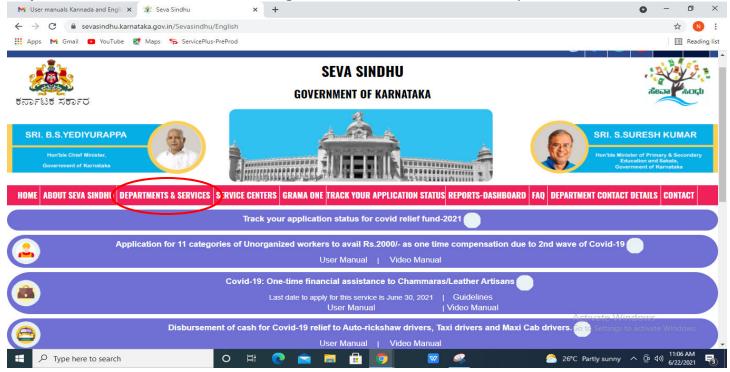

**Step 2**: Select department name **North Western Karnataka Road Transport Corporation** and Click on **Issue of Bus Pass to Physically Challenged** service name. Alternatively, you can search **Issue of Bus Pass to Physically Challenged** in the <u>search option</u>.

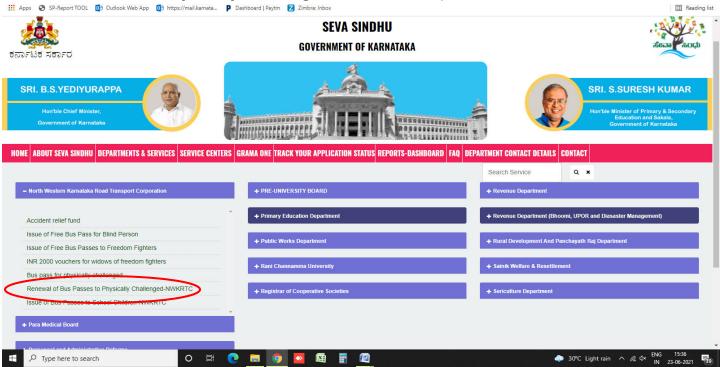

#### Step 3: Click on Apply online.

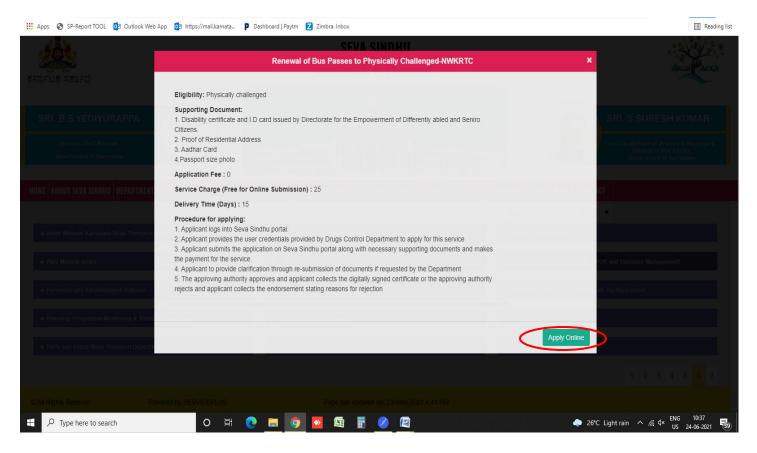

Step 4: Enter the login details and click on log in button.

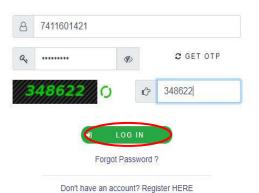

#### Step 5: Fill the Applicant Details

| Servic<br>Metadata-based Integrated                                                                                               | GPUS<br>eservice Delivery Framework                                                                                                    | ereite areit                                                                                                    |
|----------------------------------------------------------------------------------------------------|----------------------------------------------------------------------------------------------------|----------------------------------------------------------------------------------------------------|
| Menu                                                                                                    | i≡ (                                                                                                    | 🏳 Themes 🕶 Language 👻 🤱 Kavya G D 🔫                                                                                           |
| <ul> <li>Manage Profile</li> <li>Apply for services</li> <li>View Status of Application</li> <li>Messages &amp; Alerts</li> </ul> | North Western Karn<br>ವಿಕಲಚೇತ                                                                                                    | ರ್ಶಟಕ ರಾಜ್ಯ ರಸ್ತೆ ಸಾರಿಗೆ ಸಂಸ್ಥೆ<br>ataka Road Transport Corporation<br>ತನರ ಬಸ್ ಪಾಸ್ ಗೆ ಅರ್ಜಿ<br>Pass to Physically Challenged |
|                                                                                                    | Important Instructions/ಪ್ರಮುಖ ಸೂಚನೆಗಳು<br>"View Instructions/ಸೂಚನೆಗಳನ್ನು ವೀಕ್ಷಿಸಿ"<br>ಅರ್ಜಿದಾರರ ವಿವರ / Applicant's Details<br>ಅರ್ಜಿದಾರನ ಹೆಸರು/Applicant's Name *<br>Date of Birth /ಹುಟ್ಟಿದ ದಿನಾಂಕ * | adsgjhjkhj<br>07/05/1991                                                                                                    |

Step 6: Click on I agree checkbox and fill the Captcha Code as given & Submit.

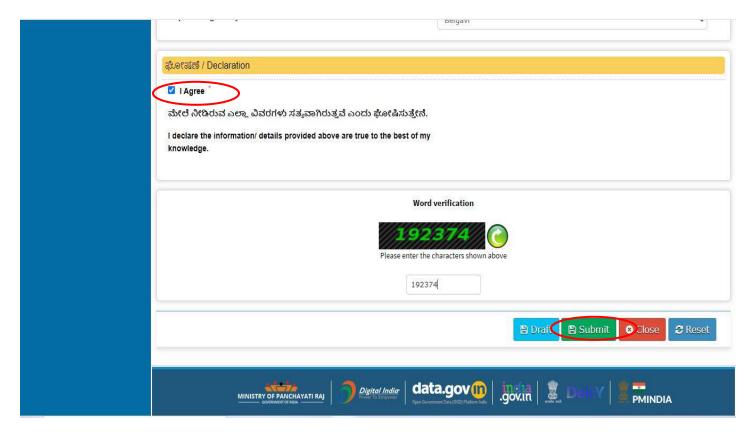

**Step 7**: A fully filled form will be generated for user verification, If have an correction click on Edit option, otherwise processed to **Attach annexure**.

| Service<br>Metadata-based Integrate                            | COPUS<br>ed eService Delivery Framework                                                                                              |                                                                   |                         |         |
|----------------------------------------------------------------|----------------------------------------------------------------------------------------------------|-------------------------------------------------------------------|-------------------------|---------|
| Menu                                                           |                                                                                                    |                                                                   | 🏳 Themes 🕶 Language 🕶 🌡 |         |
| <ul> <li>Manage Profile</li> <li>Apply for services</li> </ul> | Application not yet submitted. To proceed click on the a                                                                             | ppropriate button available at the bottom of this page            |                         |         |
| •• View Status of Application <                                | ಅರ್ಜಿದಾರರ ವಿವರ / Applicant's Details                                                                                                 |                                                                   |                         |         |
| Messages & Alerts <                                            | ಅರ್ಜಿದಾರನ ಹೆಸರು/Applicant's Name :<br>Date of Birth /ಹುಟ್ಮಿದ ದಿನಾಂಕ :<br>ಲಿಂಗ/Gender :                                               | adsgihjkhj<br>07/05/1991<br>ಪ್ರರುಷ/Male                           |                         |         |
|                                                                | ವಯಸ್ಸು/Age :                                                                                                    | 30                                                                |                         |         |
|                                                                | ತಂದೆ ಹೆಸರು/Father's Name :<br>ವರ್ಗ/Category :                                                                                        | sgdsgdg<br>ಸಾಮಾನ್ಯ/General                                        |                         |         |
|                                                                | ಮೊಬೈಲ್ ಸಂಖ್ಯೆ/Mobile Number :                                                                                                    | 8678367673                                                        |                         |         |
|                                                                | ಅಂಗವಿಕಲತೆಯ ಸ್ಮರೂಪ/Type of Disability :<br>ಅಂಗವಿಕಲತೆಯ ಪ್ರತಿಶತ 40 ಅಥವಾ ಅದಕ್ಕಿಂತ ಹೆಚ್ಚು<br>(%)/Disability Percentage (More then 40 %) : | sdfshgfh<br>52                                                    |                         |         |
| javascript:void(0)                                             | ಅರ್ಜಿದಾರರು ಸರ್ಕಾರಿ/ಅರೆ ಸರ್ಕಾರಿ ಸಂಸ್ಥೆಯ<br>ಉದೋಗಿಯಾಗಿರುತ್ತಾರೆ /<br>ಉದ್ದಂ ಚಿಂದರಾಡಿಗುವರಿ ಬ (Applicantic appendix of (                    | Not an Employee of Govt. Organisation/ಸರ್ಕಾರ ಸಂಸ್ಕೆಯ ಉದ್ಯೋಗಿಯೆಲ್ಲ |                         | 5-00 DM |

## Step 8: Click on Attach annexures.

| ವಿಭಾಗವನ್ನು ಆಯ್ಕೆಮಾಡಿ / Select the division :        | Belgavi                                                                |
|-----------------------------------------------------|------------------------------------------------------------------------|
| ಘೋಷಣೆ / Declaration                                 |                                                                        |
| ಮೇಲೆ ನೀಡಿರುವ ಎಲ್ಲಾ ವಿವರಗಳು ಸತ್ಯವಾಗಿರುತ್ತವೆ          | ೆ ಎಂದು ಘೋಷಿಸುತ್ತೇನೆ.                                                   |
| I declare the information/ details provided above a | are true to the best of my knowledge.                                  |
| I Agree :                                           | Yes                                                                    |
| Additional Details                                  |                                                                        |
| Apply to the Office                                 | NWKRTC Division Office(NWKRTC Divisions- Belgavi )                     |
| Draft Reference No :                                | Draft_NW003S/2021/11709                                                |
| 28/5/2021 05:08:32 IST                              | http://serviceonline.gov.in/karnataka                                  |
|                                                     | Attach Annexure 🖪 Edit Cancel C Click here to initiate new application |
| MINISTRY OF PANCHAYATI R                            |                                                                        |

. Messages & Alerts Disability certificate and I.D card issued by Choose File sample.pdf Disability certificate and I.D card issue 💙 Directorate for the Empowerment of Differently 1 Document Format abled and Seniro Citizens. . Setch from DigiLocker Proof of Residential Address \* Choose File sample.pdf Proof of Residential Address v O Document Format S Fetch from DigiLocker Aadhaar Card \* Choose File test.jpg Aadhaar card Y Document Format Fetch from DigiLocker Passport size photo \* Choose File test.jpg Passport size Photo v 1 Document Format S Fetch from DigiLocker Save Annexure ⊗ Cancel **←** Back data.gov m MINISTRY OF PANCHAYATI RAJ Digital India .gov.in PMINDIA https://serviceonline.gov.in/karnataka/editViewAnnexure.do#

Step 9: Attach the annexures and click on save annexures.

Step 10: Saved annexures will be displayed and click on submit.

|          |                                                                                                    | E Submit 3 Cancel                                                                                                    |
|----------|----------------------------------------------------------------------------------------------------|----------------------------------------------------------------------------------------------------|
| Dra      | ift Reference No :                                                                                                    | Draft_NW003\$/2021/11709                                                                                                   |
|          | ditional Details uply to the Office                                                                                                    | WKRTC Division Office(NWKRTC Divisions- Belgavi )                                                                          |
| 4)       | Passport size photo                                                                                                    | Passport size Photo                                                                                                    |
| 3)       | Aadhaar Card                                                                                                    | Aadhaar card                                                                                                    |
| 1)<br>2) | Disability certificate and I.D card issued by Directorate<br>for the Empowerment of Differently abled and Seniro<br>Citizens.<br>Proof of Residential Address | Disability certificate and I.D card issued by Directorate for the Empowerment of<br>Differently abled and Seniro Citizens. |

| WPS Office ₽ TC8025210000009.pdf<br>Ξ Menu ∨ ┣ ि ि ♀ ♡ マ Hon | TC002S20000004t accident.pdf     Tc002S20000004t accident.pdf     Tc002S20000004t accident.pdf     TC002S20000004t accident.pdf     TC002S20000004t accident.pdf     TC002S20000004t accident.pdf     TC002S20000004t accident.pdf     TC002S20000004t accident.pdf     TC002S2000004t accident.pdf     TC002S200004t accident.pdf     TC002S20004t accident.pdf     TC002S20004t accident.pdf     TC002S2004t accident.pdf     TC002S2004t accident.pdf     TC002S2004t accident.pdf     TC002S2004 | TC802S210035492 phy ksrtc.                                             | pdf 🖵 🗙 🕂                                                               |              | උ                                      | <ul> <li>O Go Premium</li> <li>△ ◎ □ : ^</li> </ul> |
|--------------------------------------------------------------|----------------------------------------------------------------------------------------------------|------------------------------------------------------------------------|-------------------------------------------------------------------------|--------------|----------------------------------------|-----------------------------------------------------|
| Hand Tool ビア 回 し                                             |                                                                                                    | ⊕         ⊡         1/2           Ω         Rotate         ■         □ | > El                                                                    | Read Mode Ba | G 🛃                                    | A ebc<br>Search Highlight                           |
| L                                                            |                                                                                                    |                                                                        |                                                                         |              |                                        | ńк                                                  |
|                                                              |                                                                                                    | <u></u>                                                                |                                                                         |              |                                        |                                                     |
|                                                              |                                                                                                    |                                                                        |                                                                         |              |                                        | E.                                                  |
| 2                                                            |                                                                                                    | Carlo Carlo                                                            |                                                                         |              |                                        | Z                                                   |
|                                                              | ಕ                                                                                                    | ರ್ನಾಟಕ ಸ <b>ರ್ಕಾರ</b>                                                  |                                                                         |              |                                        |                                                     |
| 7]                                                           | Sakala Ac                                                                                                    | knowledgement/ಸಕಾಲ ಸ್ವೀಕೃತಿ                                            |                                                                         |              |                                        | E,                                                  |
| -                                                            | Office Name /ಕಛೇರಿ ಹೆಸರು                                                                                                    | Karnataka State Road 1                                                 | ransport Corporation                                                    |              |                                        | E                                                   |
|                                                              | Sakala No/ಸಕಾಲ ಸಂಖ್ಯೆ                                                                                                    | ಸಕಾಲ ಸಂಖ್ಯೆ TC802S210035492                                            |                                                                         |              |                                        | ~                                                   |
|                                                              | Application Date /ಅರ್ಜಿಯ ದಿನಾಂಕ                                                                                                    | 26/03/2021                                                             |                                                                         |              |                                        | Ŕ                                                   |
|                                                              | Service Requested /ವಿನಂತಿಸಿದ ಸೇವೆ                                                                                                    | Renewal of Bus Passes<br>Challenged                                    | to Physically                                                           |              |                                        | 75                                                  |
|                                                              | Applicant Name / ಅರ್ಜಿದಾರರ ಹೆಸರು                                                                                                    | test name                                                              |                                                                         |              |                                        | ЭЕ                                                  |
|                                                              | Applicant Address /ಅರ್ಜಿ ದಾರರ ವಿಳಾಸ                                                                                                    | dfgfd,,,KARNATAKA,BE                                                   | LAGAVI,433555                                                           |              |                                        | _                                                   |
|                                                              | Mobile No /ಮೊಬೈಲ್ ಸಂಖ್ಯೆ                                                                                                    | 44444444                                                               |                                                                         |              |                                        | 8                                                   |
|                                                              |                                                                                                    |                                                                        | Document(s)<br>Attached                                                 |              |                                        | T                                                   |
|                                                              |                                                                                                    |                                                                        | Passport size Photo                                                     |              |                                        |                                                     |
|                                                              |                                                                                                    | Aadhaar Card<br>Proof of Residential                                   | Aadhaar card<br>Proof of Residential                                    |              |                                        |                                                     |
|                                                              | Documents Submitted                                                                                                    |                                                                        | Address                                                                 |              |                                        |                                                     |
|                                                              | /ದಾಖಲಾತಿಗಳನ್ನುಸಲ್ಲಿಸಿದಮಾಹಿತಿ                                                                                                    | I.D card issued by                                                     | Disability certificate and<br>I.D card issued by<br>Directorate for the |              |                                        |                                                     |
|                                                              |                                                                                                    | Empowerment of                                                         | Empowerment of<br>Differently abled and                                 |              | Activate Windo<br>Go to Settings to ac |                                                     |
|                                                              |                                                                                                    | 1 j                                                                    |                                                                         |              | 80%                                    | + 23                                                |

Step 11: After submit Successful, Sakala acknowledgement will be generated.

# Step 12: To download the certificate, go to the sevasindhu.karnataka.gov.in and click on Registered Users Login Here

| M User manua | als Kannada and Engli 🗙 🙊 Seva Sindhu | × +                         |                                                      |                              | 0                         | -                                                                                                    | ٥       | ×      |
|--------------|---------------------------------------|-----------------------------|------------------------------------------------------|------------------------------|---------------------------|----------------------------------------------------------------------------------------------------|---------|--------|
| ← → C        | Sevasindhu.karnataka.gov.in/Sevasindh | u/English                   |                                                      |                              |                           | ☆                                                                                                    | N       | :      |
| Apps M       | Gmail 💽 YouTube Ҟ Maps 🦐 ServicePl    | us-PreProd                  |                                                      |                              | Government of             |                                                                                                    | Reading | g list |
|              |                                       |                             |                                                      | TARRESPORTE T                |                           |                                                                                                    |         |        |
| HOME ABOU    | IT SEVA SINDHU DEPARTMENTS & SERVICE  | S SERVICE CENTERS GRAMA ON  | E TRACK YOUR APPLICATION STAT                        | US REPORTS-DASHBOARD FAC     | DEPARTMENT CONTACT DETAIL | S CONTA                                                                                                    | CT      |        |
|              |                                       | Track your applicat         | ion status for covid relief fun                      | d-2021                       |                           |                                                                                                    |         |        |
| •            | Application for 11 cate               | jories of Unorganized worke | ers to avail Rs.2000/- as one t                      | ime compensation due to 2    | nd wave of Covid-19       |                                                                                                    |         |        |
| <u> </u>     |                                       |                             | User Manual   Video Manu                             | al                           |                           |                                                                                                    |         |        |
|              |                                       | Covid-19: One-time fina     | ncial assistance to Chamma                           | ras/Leather Artisans         |                           |                                                                                                    |         |        |
| •            |                                       | Last date to ap             | ply for this service is June 30, 2021<br>User Manual | Guidelines<br>  Video Manual |                           |                                                                                                    |         |        |
|              | Diskurser                             | and of each for Could 40 m  | lief to Auto-rickshaw drivers,                       |                              |                           |                                                                                                    |         |        |
| 8            |                                       |                             | User Manual   Video Manua                            |                              |                           |                                                                                                    |         |        |
|              |                                       |                             |                                                      |                              |                           |                                                                                                    |         |        |
| 9            | Call Center Number - 80               | 88304855/ 6361799796        | 6 /9380204364 / 9380206                              | 704 - 9AM TO 6PM (Ex         | cept Government Holida    | ays)                                                                                                    |         |        |
|              |                                       |                             |                                                      |                              |                           |                                                                                                    |         |        |
|              | RAISE YOUR COMPLAINT                  | NE                          | W USERS REGISTER HERE                                |                              | EGISTERED USERS LOGIN HER |                                                                                                    |         |        |
|              |                                       |                             |                                                      |                              | Activate Windows          | te Windo                                                                                                    | ANT     |        |
|              |                                       |                             |                                                      |                              |                           |                                                                                                    |         |        |
| E & Tvr      | pe here to search                     | o 🛱 💽 🚖                     |                                                      | . 🧟 🐚 🔶                      | 🙆 27°C ^ @                | (↓))<br>(↓)) (12:06<br>(12:06) (12:06) (12: |         | 7      |

**Step 13:** Once the login page is open, enter your username, password/OTP, captcha and click on <u>Submit.</u>

| M User Manuals - Higher 🗙 🛛 🔯 FREE Kannada Typing 🗙 🦐                      | Seva Sindhu 1 × S Track Application | 🗙 🛛 😒 WhatsApp 🛛 🗙 🛔 🚹                                                                        | ServicePlus Credential × + O | - 0                            | × |
|----------------------------------------------------------------------------|-------------------------------------|-----------------------------------------------------------------------------------------------|------------------------------|--------------------------------|---|
| ← → C                                                                      |                                     |                                                                                               |                              | • 🕁 🚺                          | • |
| 👯 Apps M Gmail 🖸 YouTube Ҟ Maps 🦐 ServicePlus-Pr                           | eProd                               |                                                                                               |                              |                                |   |
| ಕರ್ನಾಟಕ ಸರ್ಕಾರ                                                             | ಸೇವಾ ಸಿ<br>SEVA SIN                 | ಂಧು<br>NDHU                                                                                   | Near NOCL                    |                                | Â |
|                                                                            |                                     |                                                                                               |                              |                                |   |
| Apply for S<br>9611106670<br>552519<br>552519<br>Submit<br>Forgot Password |                                     | Check Your Ap<br>Select Department<br>Select Service<br>Enter your Application ID<br>Check St | atus Now                     | ate Windows,                   |   |
| © All Rights Reserved                                                      |                                     |                                                                                               | Powered by <u>SERVICEPLU</u> |                                | - |
| Search for anything                                                        | o e 🖸 💽 🚘 🗾                         | 🗄 🧕                                                                                           | ~ ê 臣                        | (小)) 1:12 PM<br>(小)) 5/24/2021 |   |

**Step 14:** Click on **View Status of Application --> Track application status**. Enter Application Reference Number (you can refer to Acknowledgment/SMS to get Application Reference Number) and click on **Get Data**.

| M Inbox - nageshnmedcs@gma 🗙 🛛 🚨                                                                                      | FREE Kannada Typing   Englis 🗙 🛛  | 🐲 Seva Sindhu           | ×   🕓 Wh                       | atsApp    | × Ş                  | ServicePlus-Prod | ×                | +                              | 0 -                        | ٥                     | $\times$ |
|----------------------------------------------------------------------------------------------------|-----------------------------------|-------------------------|--------------------------------|-----------|----------------------|------------------|------------------|--------------------------------|----------------------------|-----------------------|----------|
| $\leftrightarrow$ $\rightarrow$ C $\cong$ serviceonline.gov.i                                                         | n/karnataka/citizenServiceList.do | 2                       |                                |           |                      |                  |                  |                                |                            | ☆ N                   | :        |
| 🏥 Apps M Gmail 🖸 YouTube Ҟ                                                                                            | Maps 🦻 ServicePlus-PreProd        |                         |                                |           |                      |                  |                  |                                |                            |                       |          |
| Service<br>Metadata-based Integrated                                                                                  |                                   |                         |                                |           |                      |                  |                  |                                | (                          | eraña sañ             |          |
| Menu                                                                                                    | ≡                                 |                         |                                |           |                      |                  | tr⊂q             | iemes 🔻 Lang                   | guage 🗸 🌡                  | Asha D J              | -        |
| 📽 Manage Profile <                                                                                                    | View Status Of Application        | 1 / Track Application 9 | Status                         |           |                      |                  |                  |                                |                            |                       |          |
| <ul> <li>View Status of Application</li> <li>Track application status</li> <li>View Incomplete Application</li> </ul> | From Date :<br>App Ref No.        | 24/03/2021              |                                | To Date : | 24/05/2021           |                  |                  |                                |                            |                       |          |
| <ul> <li>Revalidate Payment</li> <li>Modify Submissions</li> </ul>                                                    |                                   |                         |                                |           |                      |                  |                  | (                              | 🖺 Get                      | Data                  | >        |
| Messages & Alerts <                                                                                                   | MINIST                            | RY OF PANCHAYATI RAJ    | Digital India<br>Marito Encour | data.g    | OC(1) Platform India | gov.in   🧾       | Activ<br>De Goto | vate Wind<br>Settings o<br>PMI | dows<br>activate W<br>NDIA | indows.               |          |
| $\square$ $\square$ Search for anything                                                                               | 0                                 | H 💽 💼                   | 🕺 📑 💼                          | <b>9</b>  |                      |                  |                  | ~ į                            |                            | 12:58 PM<br>5/24/2021 |          |

#### Step 15: Check Current Status of the application. If it is delivered, Click on Delivered.

| M Inbox - nageshnmedcs@gma 🗙 🛛 🗖                         | 🕽 FREE Kannada Typing   Englis 🗙 🛛 뾽 Seva Sindhu   | × S WhatsApp         | 🗙 🦻 ServicePlus-Prod        | × + • • - • ×                        |
|----------------------------------------------------------|----------------------------------------------------|----------------------|-----------------------------|--------------------------------------|
| $\leftrightarrow$ $\rightarrow$ C $($ serviceonline.gov. | in/karnataka/applicationTrackStatus.do             |                      |                             | 🖈 🕔 i                                |
| 👖 Apps M Gmail 🗈 YouTube 🙎                               | Maps 🦐 ServicePlus-PreProd                         |                      |                             |                                      |
| Menu                                                     | ≡                                                  |                      |                             | 🏳 Themes 🔻 Language 🛛 🌡 🛛 Asha D J 👻 |
| 👹 Manage Profile 🛛 🔍 🗸                                   | View Status Of Application / Track Application Sta | atus                 |                             |                                      |
| 📽 Apply for services <                                   | From Date :                                        | To Date :            |                             |                                      |
| •• View Status of Application ~                          | 24/03/2021                                         | io bater             | 24/05/2021                  |                                      |
| Track application status                                 | App Ref No. ES002S210000027                        |                      |                             |                                      |
| View Incomplete Application                              |                                                    |                      |                             |                                      |
| Revalidate Payment                                       |                                                    |                      |                             | 🕒 Get Data                           |
| Modify Submissions                                       |                                                    |                      |                             |                                      |
| <ul> <li>Messages &amp; Alerts</li> </ul>                | Show 10 🗢 entries                                  |                      |                             | Search:                              |
|                                                          | SNo 🛧 Service Name                                 | ∧↓ Application Refer | ence No 🖘 Submission Date 🖘 | Due Date 🖴 Current Status 🔸          |
|                                                          | 1 Application for Death Certificate                | ES002S210000027      | 20/05/2021                  | 21/05/2021 Delivered                 |
|                                                          | Showing 1 to 1 of 1 entries                        |                      |                             | First Previous 1 Next Last           |
|                                                          |                                                    |                      |                             | Activate Windows                     |
|                                                          | المعقد                                             |                      | novin   india   📽 🕞         | do to betangs to technic mindons.    |
| $   \not \sim      $ Search for anything                 | O Ħ C ≤                                            |                      |                             | へ                                    |

## Step 16: Under Issue Document(s), click on Output certificate

| M Inbox - nageshnmedcs@gma 🗙 🛛 🔀 FREE Kannada T                         | yping   Englis 🗙 📔 뿇 Seva Sindhu | ×            | S WhatsApp                  | x 💊 S     | ServicePlus-Prod | ;         | × +                                  | 0                   | -                           | ٥    | × |
|-------------------------------------------------------------------------|----------------------------------|--------------|-----------------------------|-----------|------------------|-----------|--------------------------------------|---------------------|-----------------------------|------|---|
| $\leftrightarrow$ $\rightarrow$ C $($ serviceonline.gov.in/karnataka/ap | plicationTrackStatus.do#         |              |                             |           |                  |           |                                      |                     | ☆                           | N    | ÷ |
| 🗰 Apps M Gmail 🖪 YouTube Ҟ Maps 🦐 Sei                                   | vicePlus-PreProd                 |              |                             |           |                  |           |                                      |                     |                             |      |   |
| Service Status of Metadata-based Integrated eservice                    | Application                      |              |                             |           |                  | ×         |                                      |                     |                             |      |   |
| Menu                                                                    |                                  |              |                             |           |                  | ÷         |                                      |                     | - 🕹 Ash                     |      |   |
| Appl                                                                    | cation Reference Number :        |              | ES002S210000027             |           |                  | 11        |                                      |                     |                             |      |   |
| 👹 Manage Profile < Name                                                 | e of the Service :               |              | Application for Death Certi | ficate    |                  | ы         |                                      |                     |                             |      |   |
| 0\$ Apply for services <                                                | ed By :                          |              | Asha D J                    |           |                  | 11        |                                      |                     |                             |      |   |
| View Status of Application      Y     Appl                              | cation due Date :                |              | 21/05/2021                  |           |                  | 11        |                                      |                     |                             |      |   |
| Track application status                                                |                                  |              |                             |           |                  | 11        |                                      |                     |                             |      |   |
| View Incomplete Application     S.No                                    | Task Name                        | Form Details | Issued Document(s)          | Status    | Remarks          |           |                                      |                     |                             |      |   |
| Revalidate Payment     Modify Submissions                               | Application Submission           | View         | Acknowledgement             | Completed | NA               | ы         |                                      | E                   | Get Dat                     | a    |   |
| Messages & Alerts                                                       | Push application data to DB      | NA           | Nil                         | Forwarded | View             |           |                                      |                     |                             |      |   |
| 3                                                                       | Callback Webservice              | NA           | Output Certificate          | Delivered | View             | -         | Search:                              |                     |                             |      |   |
|                                                                         |                                  |              |                             |           | Clo              | ose<br>Al | Date<br>Stiggate Wi<br>to Settings I | ndows<br>to actival |                             |      |   |
| Showing 1 to                                                            | O H C                            | 숙 🔽 📻        | 🔒 💿                         |           |                  |           | rst Previou                          | : 1<br>6 및 :        | Next<br>12:58<br>(1) 5/24/2 | РМ Г | כ |

Step 17: Bus Pass to Physically Challenged output certificate will be downloaded. You can print the certificate if required.

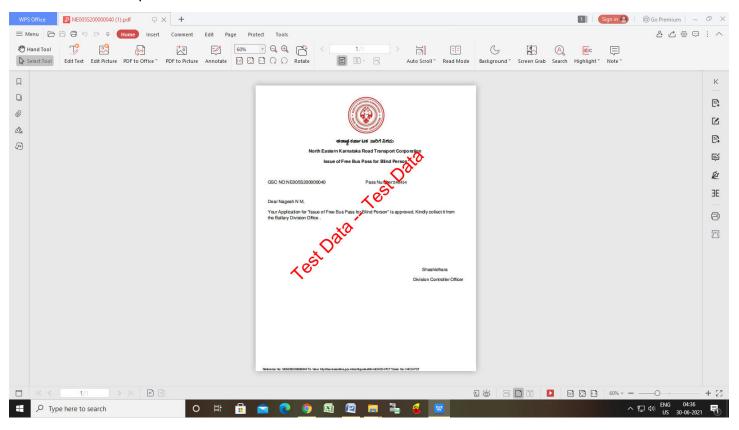